## Sage CRM Patch 2023 R1.1 ReadMe

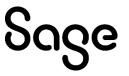

May 10, 2023

## **Applicability of this patch**

This patch applies to Sage CRM version 2023 R1.

## **Addressed issues**

| External issue ID      | Area                                     | Description                                                                                                    | Status                                                                                                    |
|------------------------|------------------------------------------|----------------------------------------------------------------------------------------------------|----------------------------------------------------------------------------------------------------|
| CRMS-1368<br>CRMS-1370 | Core product                             | When using Google Chrome version 113.0.5682.64, every time you selected a clickable user interface element in Sage CRM, a <i>Leave site?</i> pop-up message appeared.                                                                                                    | This issue is fixed.                                                                                                    |
| CRMS-1345              | Customization                            | record, the following error displayed:  "An unexpected event has occurred. Exception error – record not found, you may not have security permissions."  This issue occurred after the system administrator customized Sage CRM to add a field from the Opportunity database table to the                                                                                                    | This issue is fixed.                                                                                                    |
| CRMS-742               | Customization                            | The options available under <b>Desktop HTML list contents</b> were different in situations where they should be identical.  This issue occurred when you did the following:  1. Went to <b>My profile   Administration   Customization   Company   Lists</b> , selected <b>Inline customization</b> , and then selected the <b>Customize</b> icon beside Company Grid.  2. Observed the options under Desktop HTML list contents.  3. In Quick Find, selected the down arrow, selected <b>Company</b> , selected <b>Find</b> , and then selected <b>Customize List</b> .  4. Observed the options under Desktop HTML list contents.  The options displayed in steps 1 and 2 were | This issue is fixed.                                                                                                    |
|                        | issue ID  CRMS-1368 CRMS-1370  CRMS-1345 | CRMS-1368 Core product CRMS-1370 CRMS-1345 Customization                                                                                                    | CRMS-1368 Core product CRMS-1370 When using Google Chrome version 113.0.5682.64, every time you selected a clickable user interface element in Sage CRM, a Leave site? pop-up message appeared.  CRMS-1345 Customization When a user tried to modify an Opportunity record, the following error displayed: "An unexpected event has occurred. Exception error – record not found, you may not have security permissions."  This issue occurred after the system administrator customized Sage CRM to add a field from the Opportunity database table to the Case Details screen.  CRMS-742 Customization The options available under Desktop HTML list contents were different in situations where they should be identical.  This issue occurred when you did the following:  1. Went to <my profile="">   Administration   Customization   Customization   Company   Lists, selected Inline customize icon beside Company Grid.  2. Observed the options under Desktop HTML list contents.  3. In Quick Find, selected the down arrow, selected Company, selected Find, and then selected Customize List.  4. Observed the options under Desktop HTML list contents.</my> |

| CRM-983  | CRMS-915  | Customization | In some situations, a report provided the wrong ID of a custom entity record. For example, this issue occurred when you          | This issue is fixed. |
|----------|-----------|---------------|----------------------------------------------------------------------------------------------------|----------------------|
|          |           |               | completed the following steps:                                                                                                   |                      |
|          |           |               | <ol> <li>Created a custom entity that had Company,<br/>Person, Communication, and Library.</li> </ol>                            |                      |
|          |           |               | <ol><li>Made sure that the ID column in the<br/>custom_edits table for the custom entity<br/>was not marked as system.</li></ol> |                      |
|          |           |               | 3. Changed the caption and name for the field representing the ID of your custom entity.                                         |                      |
|          |           |               | <ol> <li>Added a new view containing a view script<br/>like the following:</li> </ol>                                            |                      |
|          |           |               | SELECT *                                                                                                    |                      |
|          |           |               | FROM SALESANDBOOKING                                                                                                    |                      |
|          |           |               | LEFT OUTER JOIN                                                                                                    |                      |
|          |           |               | Communication ON SalesAndBooking.SaBo_ SalesAndBookingId = Communication.Comm_ SalesAndBookingId                                 |                      |
|          |           |               | WHERE SalesAndBooking.SaBo_<br>Deleted IS NULL AND<br>Communication.Comm_<br>Deleted IS NULL                                     |                      |
|          |           |               | 5. Where the fields containing SalesAndBookingId represented your custom entity.                                                 |                      |
|          |           |               | <ol><li>Created a new Person record not linked to<br/>a company.</li></ol>                                                       |                      |
|          |           |               | <ol><li>Created a list report containing the ID field<br/>of the custom entity, with auto hyperlinking<br/>enabled.</li></ol>    |                      |
|          |           |               | As a result, when you ran the report and selected the ID of a custom entity record there, the wrong custom entity record opened. |                      |
| CRM-1133 | CRMS-1043 | Opportunities | When you viewed an Opportunity record, the top section of the record showed the details of a different Opportunity.              | This issue is fixed. |
|          |           |               | This issue occurred in the following scenario:                                                                                   |                      |
|          |           |               | 1. You opened Opportunity A.                                                                                                    |                      |
|          |           |               | <ol><li>You used Quick Find to find and open<br/>Opportunity B.</li></ol>                                                        |                      |
|          |           |               | <ol><li>You used the back button in your web<br/>browser to go back to Opportunity A.</li></ol>                                  |                      |
| CRM-1509 | CRMS-1251 | Opportunities | When a user opened the <b>Orders</b> tab of an Opportunity record that had some orders, the tab did not display any records.     | This issue is fixed. |

| CRM-1475 | CRMS-1233            | Opportunities        | <ol> <li>You encountered "An unexpected event has occurred" error when you did the following:</li> <li>From the main menu, selected Team CRM   Opportunities, and then opened an Opportunity record.</li> <li>Selected Team CRM   Opportunities, and then opened a different Opportunity.</li> <li>Selected Change.</li> </ol>                                                                                                    | This issue is fixed. |
|----------|----------------------|----------------------|----------------------------------------------------------------------------------------------------|----------------------|
| CRM-1723 | CRMS-1361            | Opportunities        | You encountered "An unexpected event has occurred" error when you did the following:  1. From the main menu, selected <b>Team CRM   Opportunities</b> , and then opened an Opportunity record.  2. On the <b>Summary</b> tab, selected <b>Change</b> , and then made a change and saved it or selected <b>Cancel</b> .  3. Selected <b>Team CRM   Opportunities</b> , and then opened a different Opportunity.  Selected <b>Change</b> . | This issue is fixed. |
| CRM-1510 | CRMS-1260            | Opportunities        | When you opened the <b>Orders</b> tab of an Opportunity record, and then went back to the <b>Summary</b> tab, the following error occurred: "The record you requested has been deleted or you may not have security permissions to view it."                                                                                                    | This issue is fixed. |
| CRM-884  | CRMS-839<br>CRMS-868 | Quick Find<br>Search | A company name containing parentheses was displayed incorrectly in Quick Find.  For example, the name part inside the parentheses was displayed as <i>undefined</i> .                                                                                                    | This issue is fixed. |

## Steps to apply this patch

- 1. On your Sage CRM server, run the provided **SageCRM2023R1.1.exe** file.
- 2. Complete the Setup Wizard.